# CFI GENERATION

## Introduction

Following the 2022 Industry Consultation for the 2023 Service, the DSB has created an additional function for CFI generation to bring the Graphical User Interface (GUI) in line with API Connectivity. This will allow all users to generate a CFI code without ISIN or UPI creation.

## GUI Environment Updates

#### Retrieve input template of the GUI

- i. User will need to populate the header Asset class, instrument type and product, then click **submit.**
- ii. Once they click the submit, all the attributes required for the specific product will be displayed in the screen and same validation of fields will apply for retrieve.
- iii. User needs to click **"Generate CFI code"** instead of "**Create**" to have the CFI codes available without generating an ISIN or UPI. (Description added when users hover their mouse in the button)

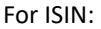

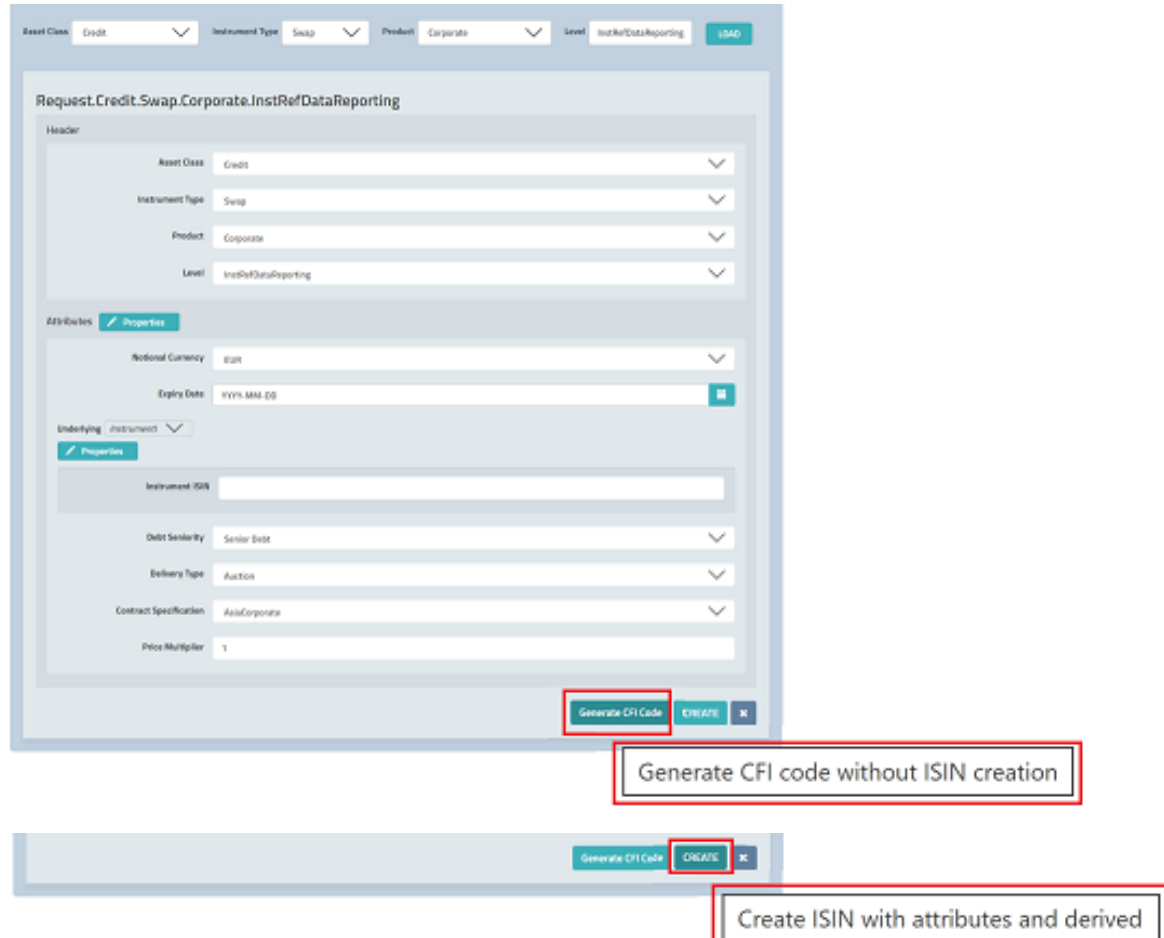

#### For UPI:

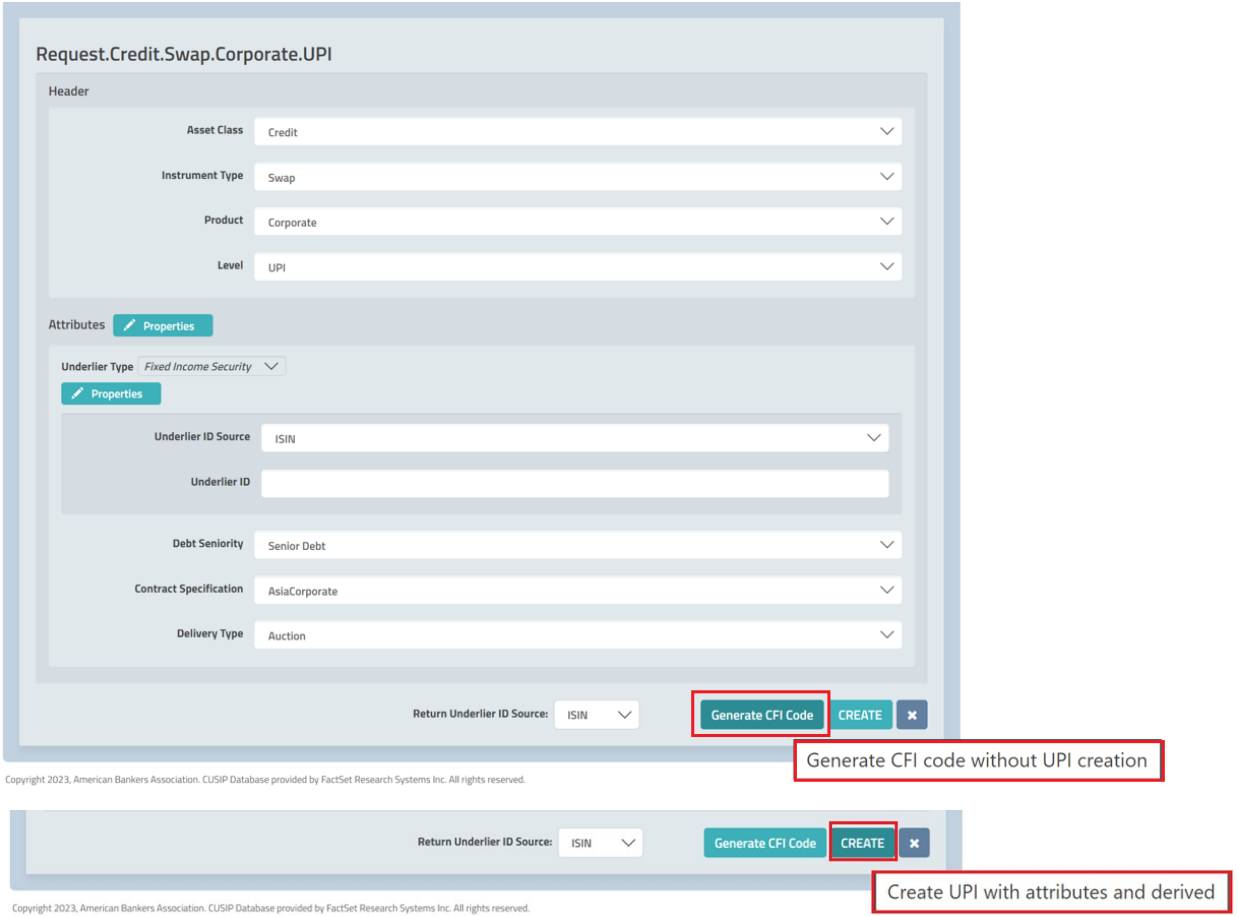

#### DSB-2855 – CFI Generation CFI Service

## Retrieve output template of the GUI

- i. The output template will be the same as to create an ISIN or UPI but leaving the Identification blank if not created or have identification details if ISIN or UPI created in the past.
- ii. Notifications should be made available in the GUI screen if ISIN or UPI record exists in the DSB or not.
	- a. If no ISIN or UPI record exists, a notification should appear as: "Record successfully returned".

For ISIN:

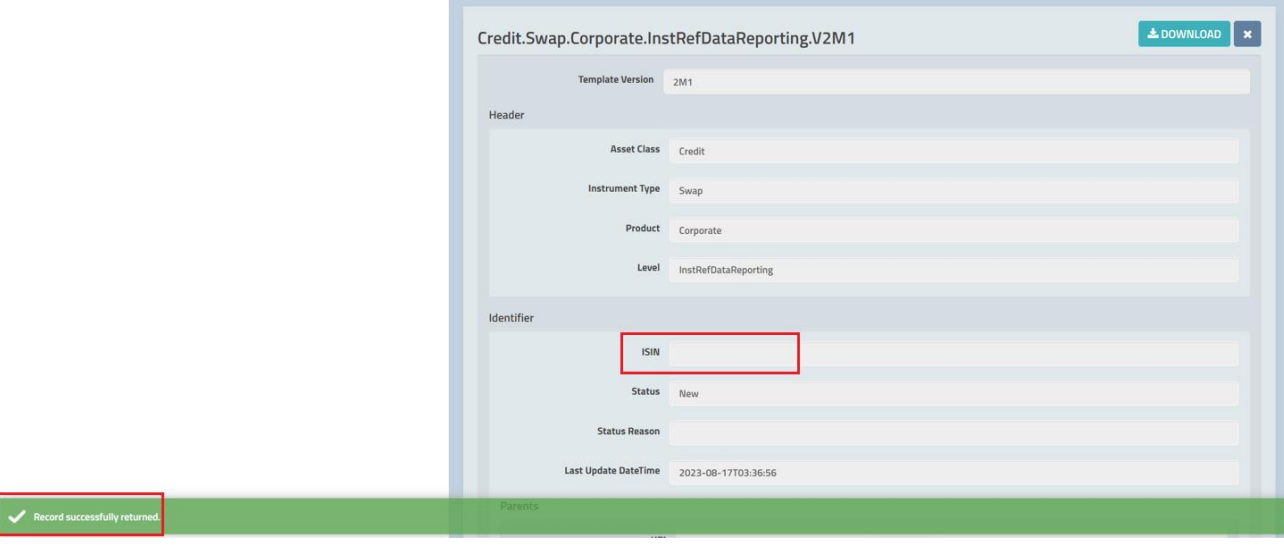

For UPI:

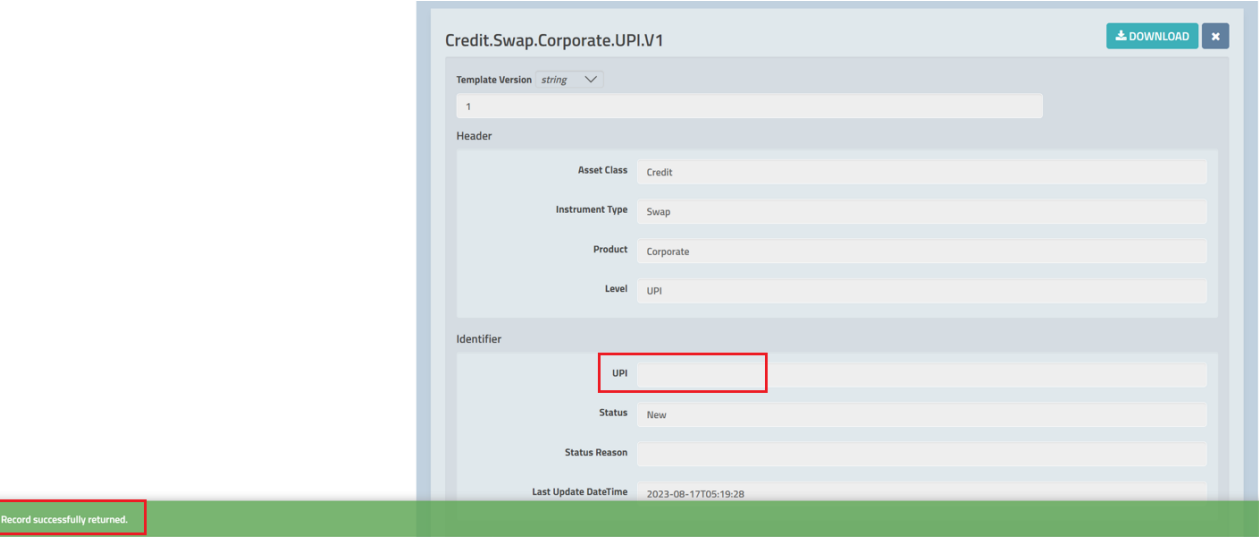

b. If ISIN or UPI record exists: "<ISIN/UPI Identifier> successfully returned".

For ISIN:

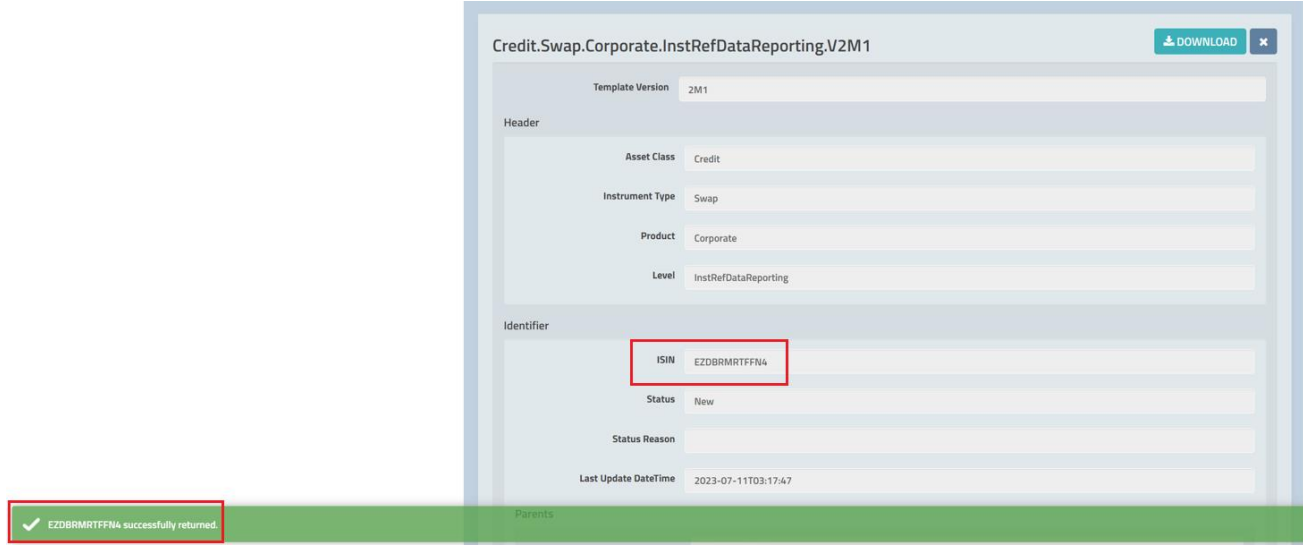

For UPI:

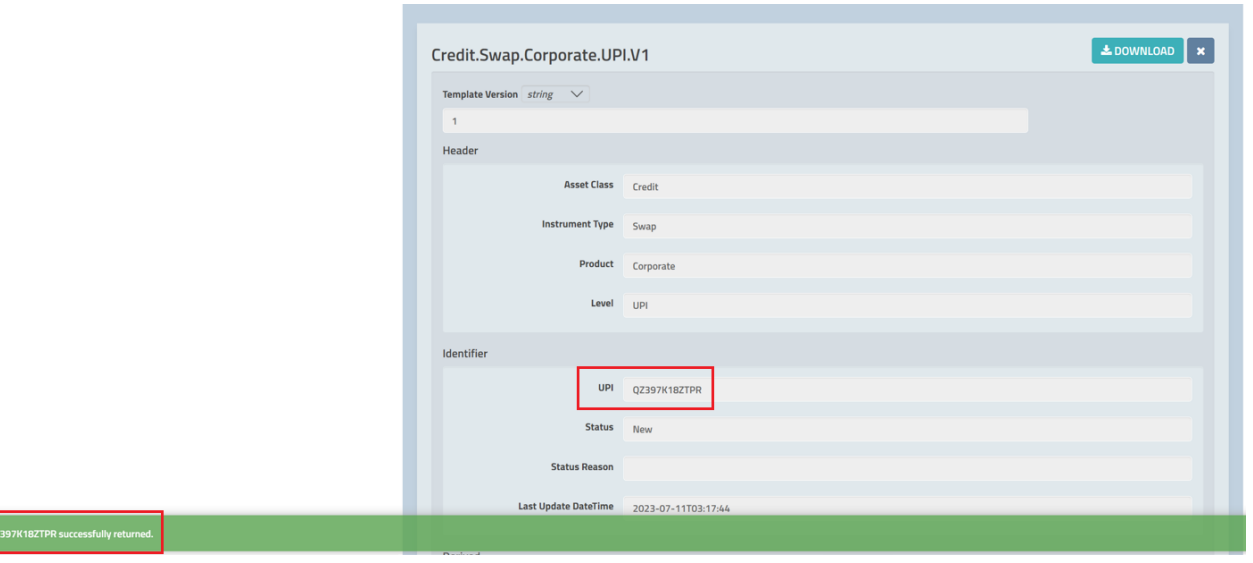

 $\overline{\phantom{a}}$ 

### Support for Alternate Underliers in UPI

The output template will have the same functionality on how Alternate Underliers are supported in the UPI.

- If the Underlier ID Source selected is the Primary Underlier ID Source (ISIN), then the output template must return the Primary Underlier ID as part of the UPI record.
- If the Underlier ID Source selected is the Alternative ID Sources [FIGI; CUSIP; SEDOL], then the output template must return the Primary Underlier ID mapped from the input Alternate Underlier ID as part of the UPI record.
- User is able to define the Return Underlier ID Source subject to user's permission.
	- o If the defined Return Underlier ID Source is the Primary ID Source, then no additional information is provided in the returned UPI record because the Primary ID is already included as part of the UPI record in the ID-specific attribute.
	- o If the defined Returned Underlier ID Source is not the Primary ID Source, then the system will return a UPI record that contains any ID that matches the Return Underlier ID Source mapped from the Primary ID as shown in illustration below:

UPI Request when generating a CFI code:

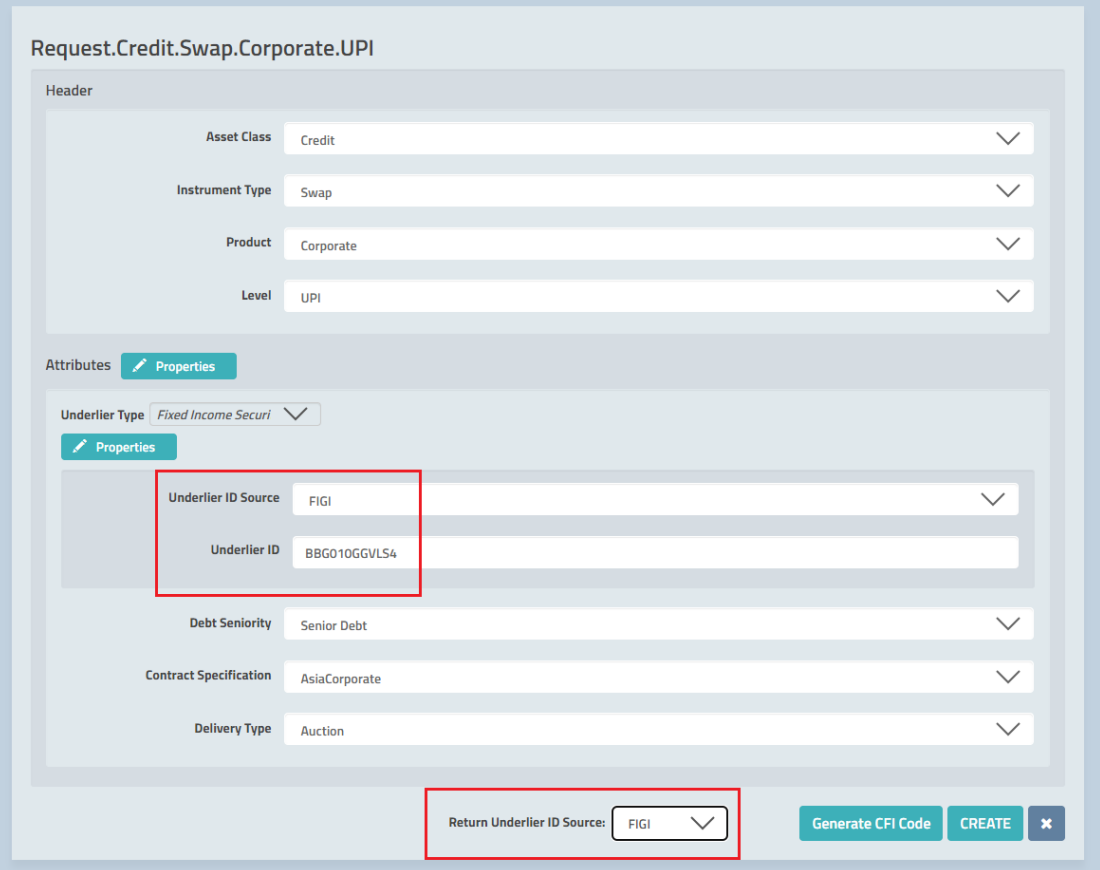

UPI Record is generated with no UPI details but with Underlying Record details as a derived value:

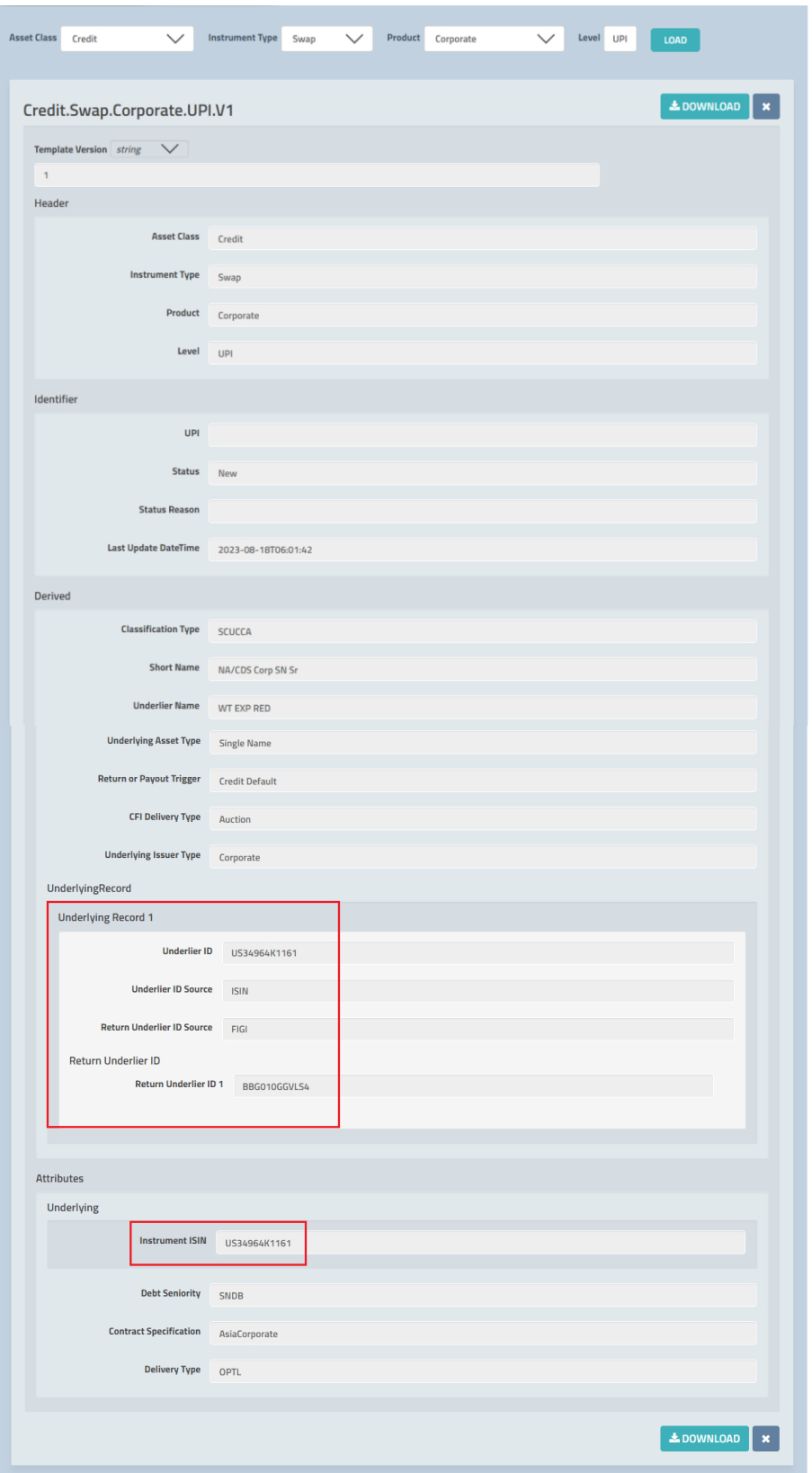

Download output template of the GUI

- i. User is able to download the generated ISIN or UPI record regardless of Identification details exist or not.
- ii. Generated ISIN or UPI record with Identification details can be downloaded and stored in the DSB with filename structure: <ISIN/UPI-Identifier>.
- iii. Generated ISIN or UPI record without Identification details can only be downloaded and are not stored in the DSB with filename structure: <CFI-\*\*\*\*\*\*>.

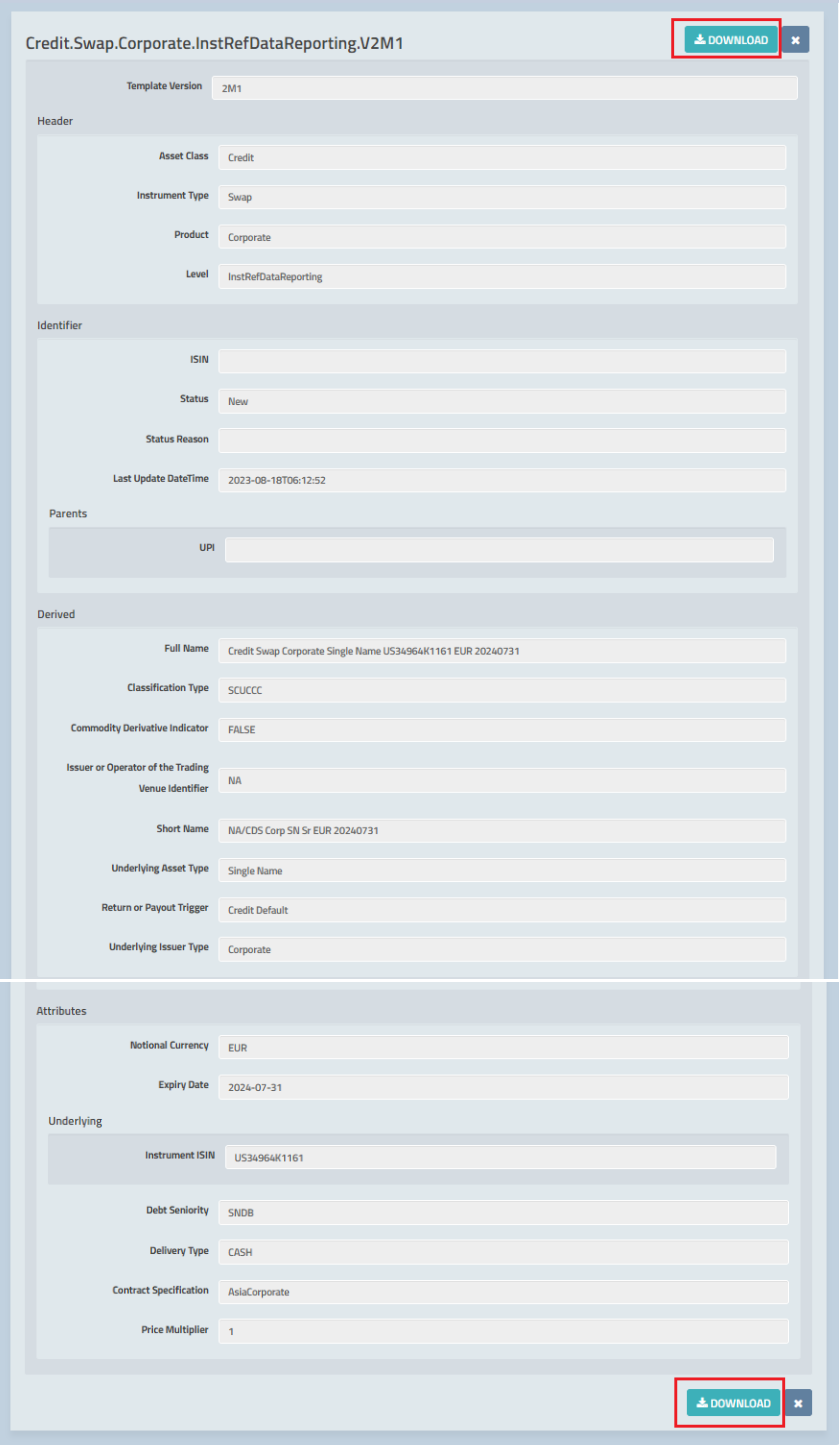

# Process Overview

The user will populate input template and the DSB will allow users to choose whether to retrieve an ISIN or UPI details or create an ISIN or UPI.

For GUI, if users choose to retrieve, DSB will confirm if ISIN or UPI exists or not based on the input template. For existing ISIN or UPI, details will be retrieved in the database and DSB to return the ISIN or UPI record as an output. For non-existing ISIN or UPI, DSB will validate the input template and create an output containing attributes and derived (where CFI codes generated) however leaving the identification table blank.

For API connection, user has different interface compared to GUI, but same input template will be submitted when creating or retrieving an ISIN or UPI. API users must change the link from "create=true" to "create=false". This will allow user to retrieve an ISIN or UPI details without generating an ISIN or UPI. For existing ISIN or UPI, details will be retrieved in the database and DSB to return the ISIN or UPI record as an output. For non-existing ISIN or UPI, DSB will validate the input template and create an output containing attributes and derived (where CFI codes generated) hence leaving the identification table blank.